# PHPBB3 INVITATION ONLY MOD INSTRUCTIONS

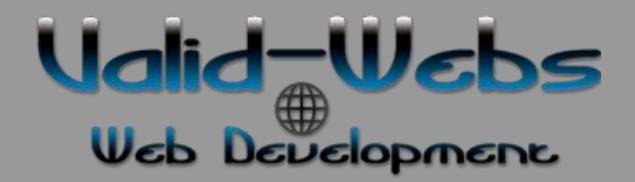

## Custom Themes, Plug-ins, Mods, Development

*Jeff Behnke - a.k.a. (topdown) (phpbbxpert)*

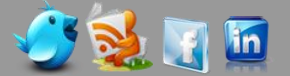

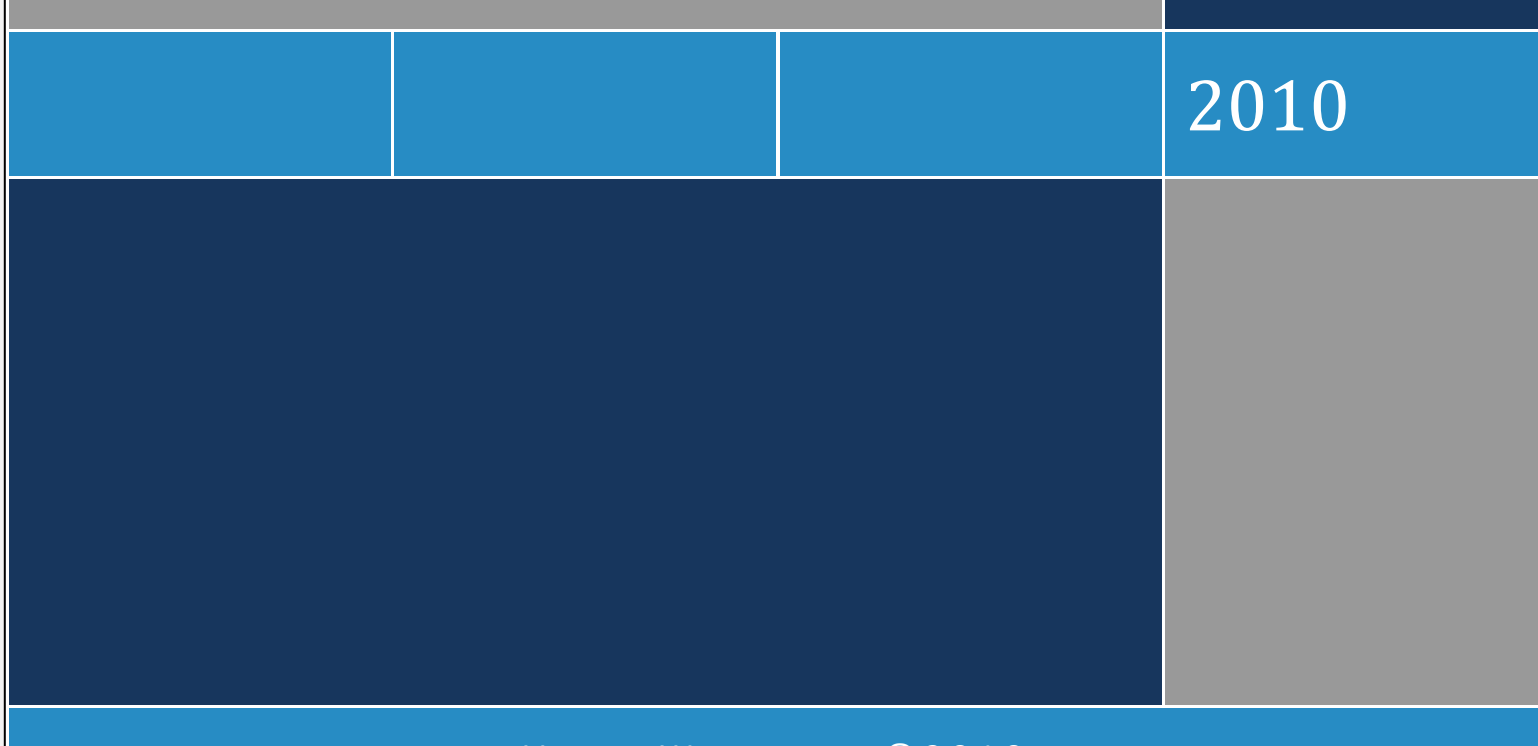

VALID - WEBS.COM © 2010

#### **The phpBB3 Invitation Only mod allows you to create a tightly networked community having closed registration.**

The way it works is there is not new signup registration. The standard registration is completely disabled.... You may want to disable it after you get your initial users on board.

But from there on out the only way new users are added is by someone already a user on the site. The mod allows them to preregister someone they personally know and their account is marked *Verified By* the user that added them.

## *Install Instructions*

#### **1. Backup your database!**

**2.** Upload all files and folders in the root directory to your phpBB root using FTP or some type of cPanel (The directory with the index.php and config.php)

#### **3.** Create a Custom Profile Field (Single text Field) with the Field Identification of **verifiedby**

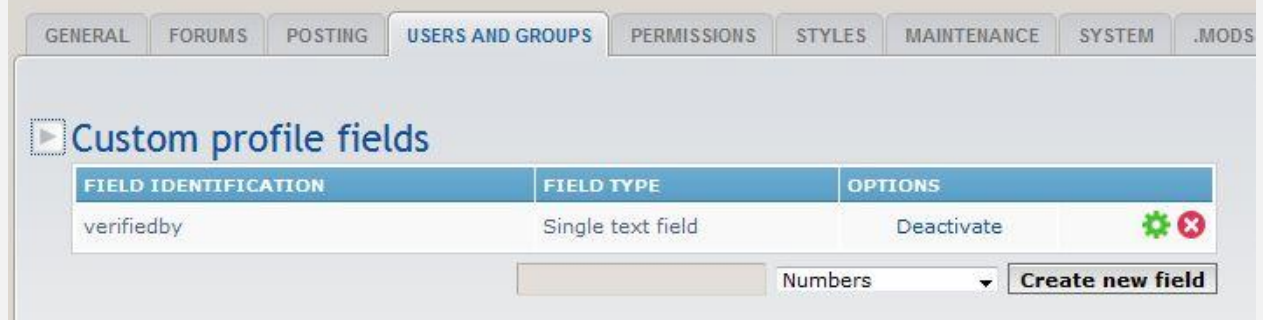

#### The settings should be set like this (this is mostly if you are disabling standard registration).

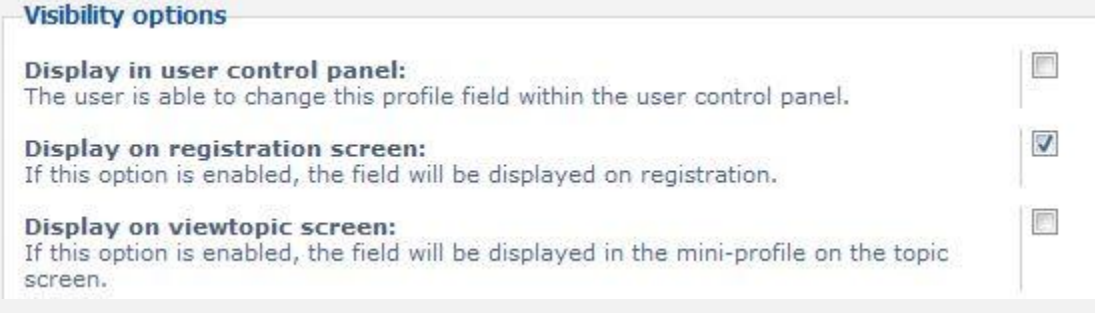

#### **4.** Run the installer. Login to your site as admin and visit

http://your.com/phpBB3/ucp\_add\_user\_install.php

Make sure you correct the path and URL *your.com/phpBB3*

*And the /phpBB3 reflects the path to your forum, if it's just your.com then it would be*

your.com/ucp\_add\_user\_install.php (Install screen settings set to **Install, Ignore, Yes**) You should receive a Success response when done. *[If not contact me!](http://valid-webs.com/contact-us)*

**5.** Via FTP delete the **umil** folder and its contents and also the **ucp\_add\_user\_install.php**

All permissions and modules are installed and preset when running the installer.

You should now see a Add User tab in the UCP.

**DONE**

## *Further Information*

On the UCP page all Custom Profile Fields that you have set to show on the Registration should show up.

Verified By field is pre-populated with your username and cannot be changed.

Passwords are randomly generated and emailed to the user added.

A notice is also emailed to the Admins telling them a new user was added and by who.

More information is located in the *phpBB3-Invitation-Only-Mod.pdf* in the package or for download on th[e site.](http://valid-webs.com/media/2010/12/phpBB3-Invitation-Only-Mod.pdf)

NOTE: If you want to use this as the only means of registration of new users, simple go to the ACP -> User Registration Settings and set Account Activation to **Disable**

## **Should you ever need to remove some users permissions for this mod...**

Administrate the user you want to revoke permissions or search for them under Users And Groups.

In the Select From dropdown top right select Permissions

Now click Set Users Permissions

Advanced Permissions and under the UCP Add Users tab

Can add users via UCP set it to **NEVER**

Apply Permissions.

#### **Disabling Features**

**NOTE:** The who added will show the full profile even if permissions are removed to remove the View Profile and Members List.

To disable these new modules go to the ACP -> System Tab -> User Control Panel (link on left) -> Click Add User

Then click Disable link next to the module you want to disable.

As always if you have problems feel free to [contact me](http://valid-webs.com/contact-us) or post in the [support forums.](http://valid-webs.com/support/)